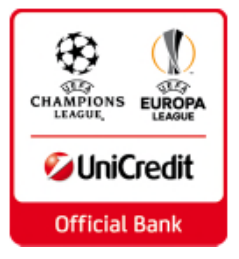

# **Incontro con l'Associazione dei Custodi Giudiziari del Tribunale di Cassino**

SERVIZIO OFFERTO

**Area Commerciale Frosinone**

**Cassino, 22 febbraio 2017**

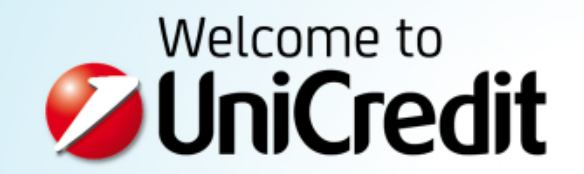

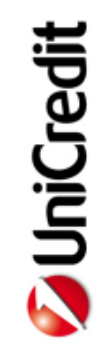

# ALLEGATI: MODALITA' OPERATIVE

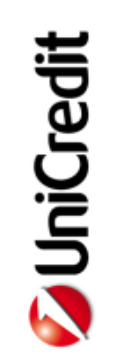

# **L'attivazione del servizio – accesso**

I facoltizzati ad operare possono accedere al servizio dal sito https://www.unicredit.it/ - Piccole Imprese – Banca Via Internet – Tribunali – Accedi a TRIBUNWEB

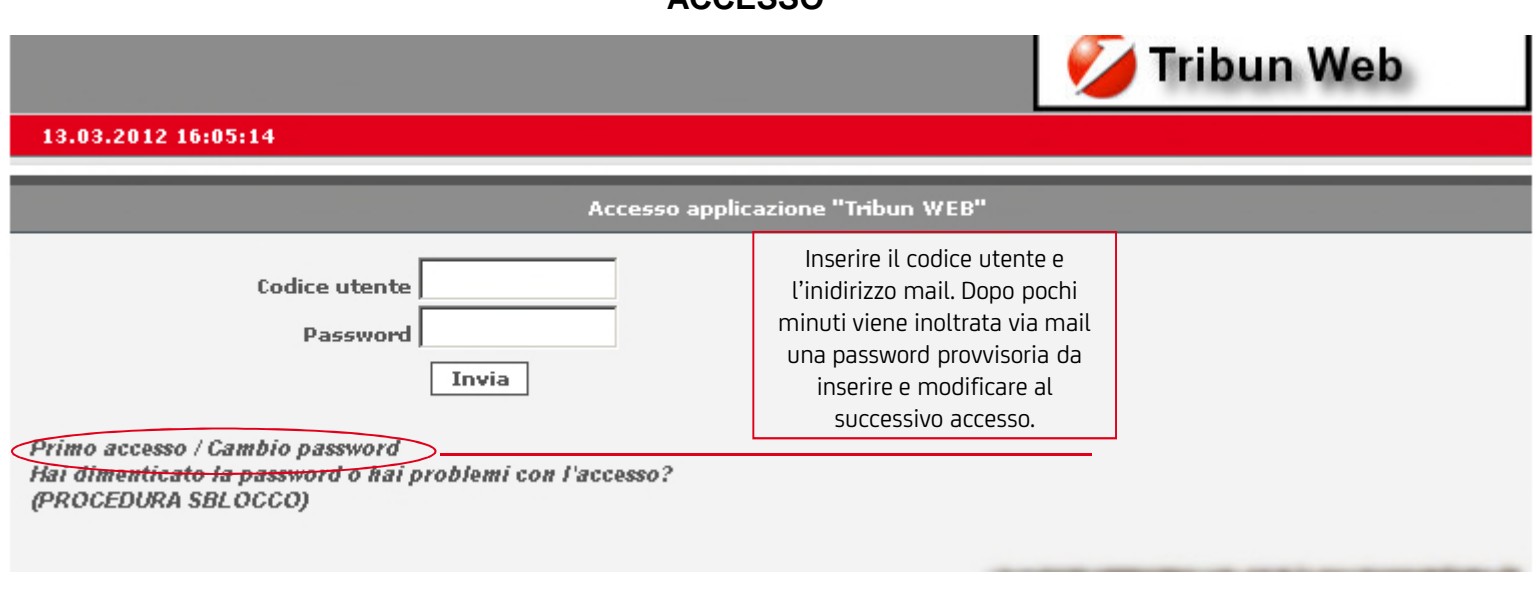

**ACCESSO**

#### **OPERATIVITA'**

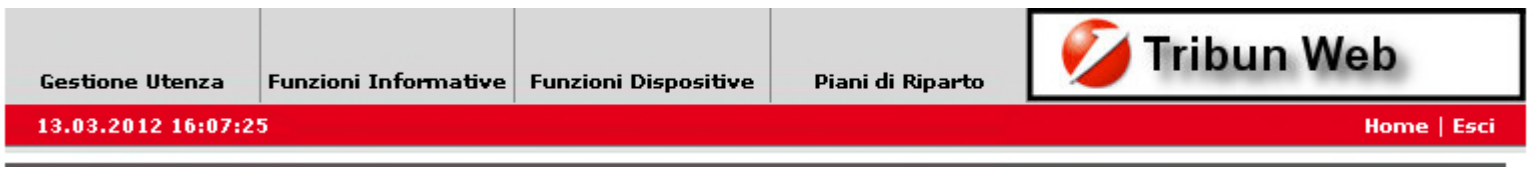

### **Funzioni Informative**

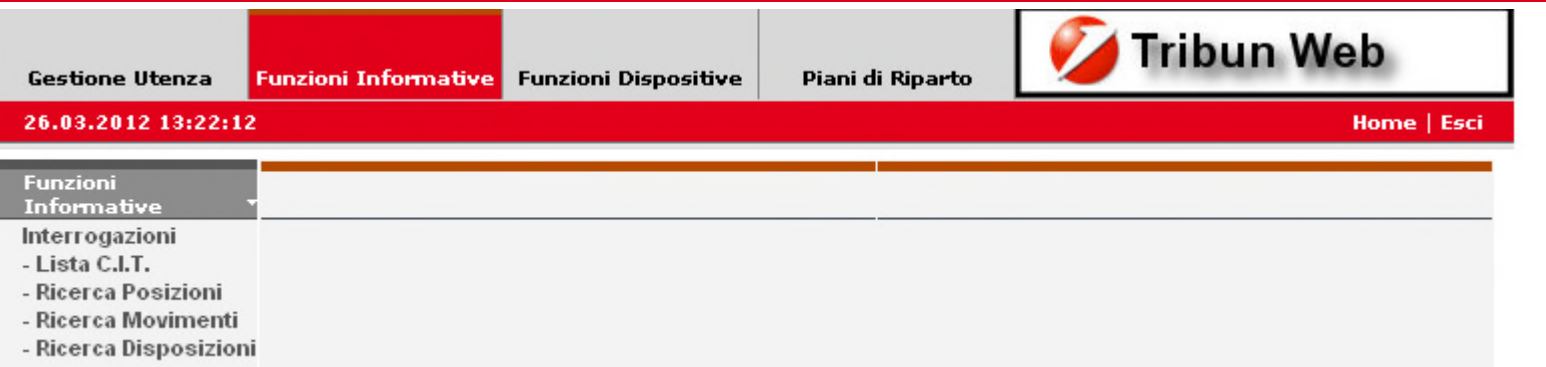

Dalle funzioni informative è possibile interrogare:

• **Lista C.I.T. :** consente di visualizzare l'elenco dei C.I.T. con le informazioni sintetiche di numero movimenti (versamenti e prelevamenti) ed il saldo per l'anno di riferimento.

• **Ricerca Posizioni:** è possibile visualizzare la movimentazione sintetica ed analitica di ogni singola posizione sino al livello di "lotto", con la possibilità di verificare le diverse distinte di Versamento/Pagamento. Con tale funzione è anche possibile modificare alcuni dati relativi alla Posizione, tra cui **inserire la data di chiusura della stessa.**

• **Ricerca Movimenti:** permette la ricerca sulla movimentazione effettuata sui C.I.T. E' obbligatorio indicare il codice C.I.T. e l'anno di riferimento, ma la ricerca può essere ristretta specificando un intervallo di date ed il tipo di movimento.

• **Ricerca Disposizioni:** è disponibile la ricerca sulle disposizioni inserite, effettuabile attraverso diversi filtri: ad es. periodo, numero distinta, numero disposizione, beneficiario ecc. Si tratta di disposizioni il cui Stato è "Impegnate" o "Contabilizzate".

# **Funzioni dispositive**

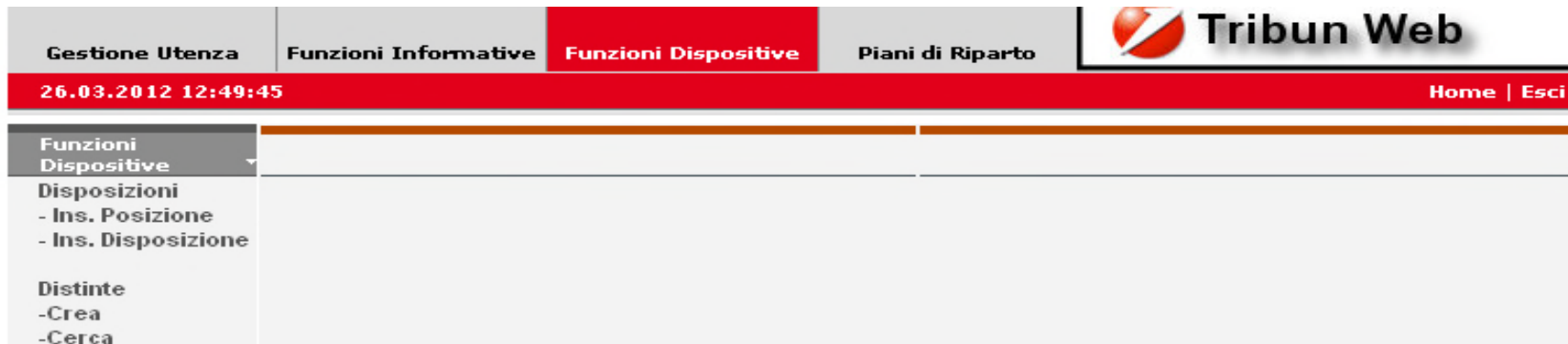

L'operatività può essere distinta a seconda della controparte in:

#### • **Operazioni contabili per conto del Tribunale**

- Versamento a favore di C.I.T.
- Prelevamento da C.I.T.
- Piani di Riparto

#### • **Operazioni contabili per conto di terzi**

Conversioni di pignoramento

# **Funzioni dispositive - Versamento a favore di C.I.T.**

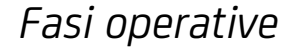

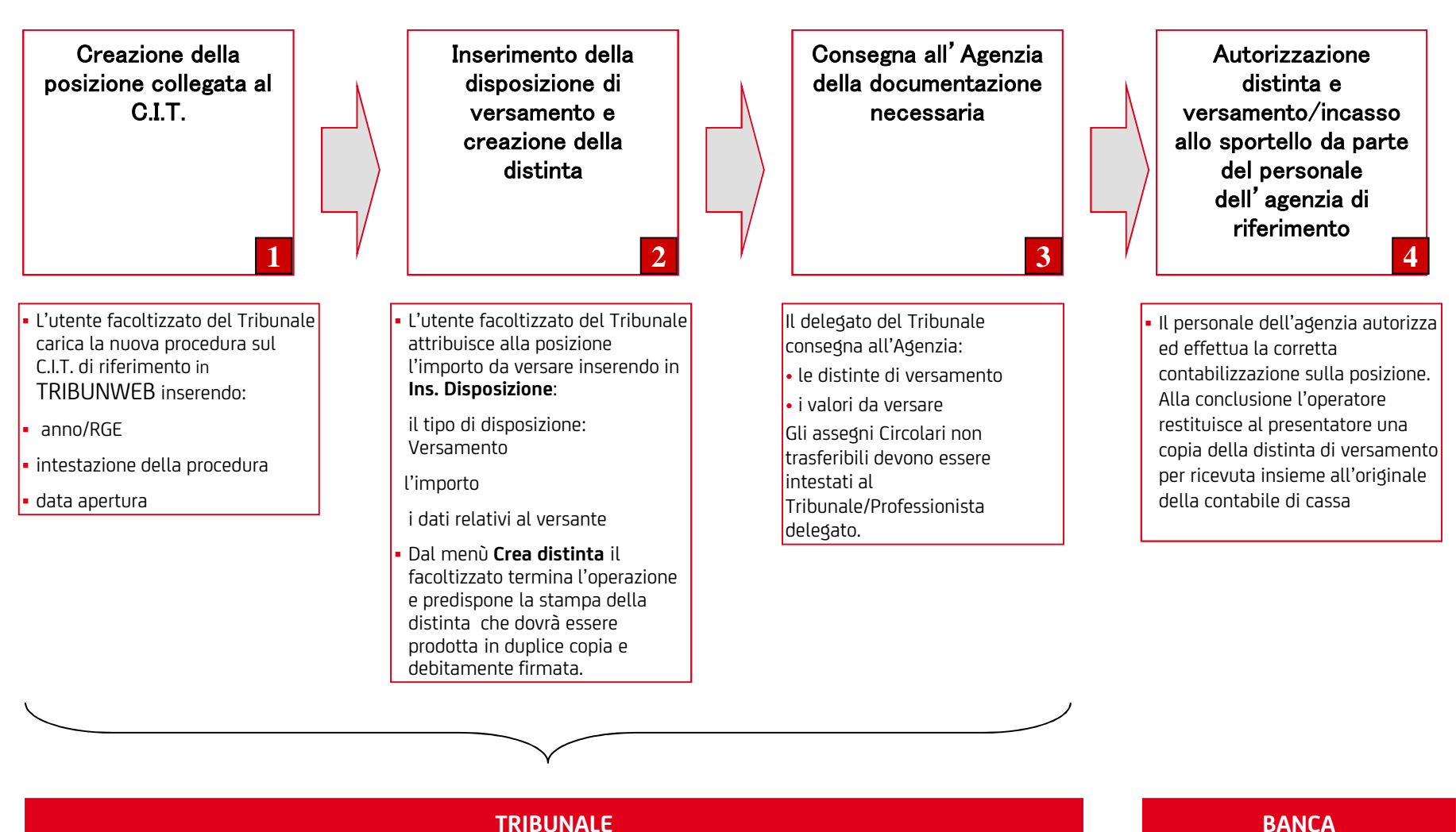

# **Funzioni dispositive - Pagamento da C.I.T. allo sportello**

*Fasi operative*

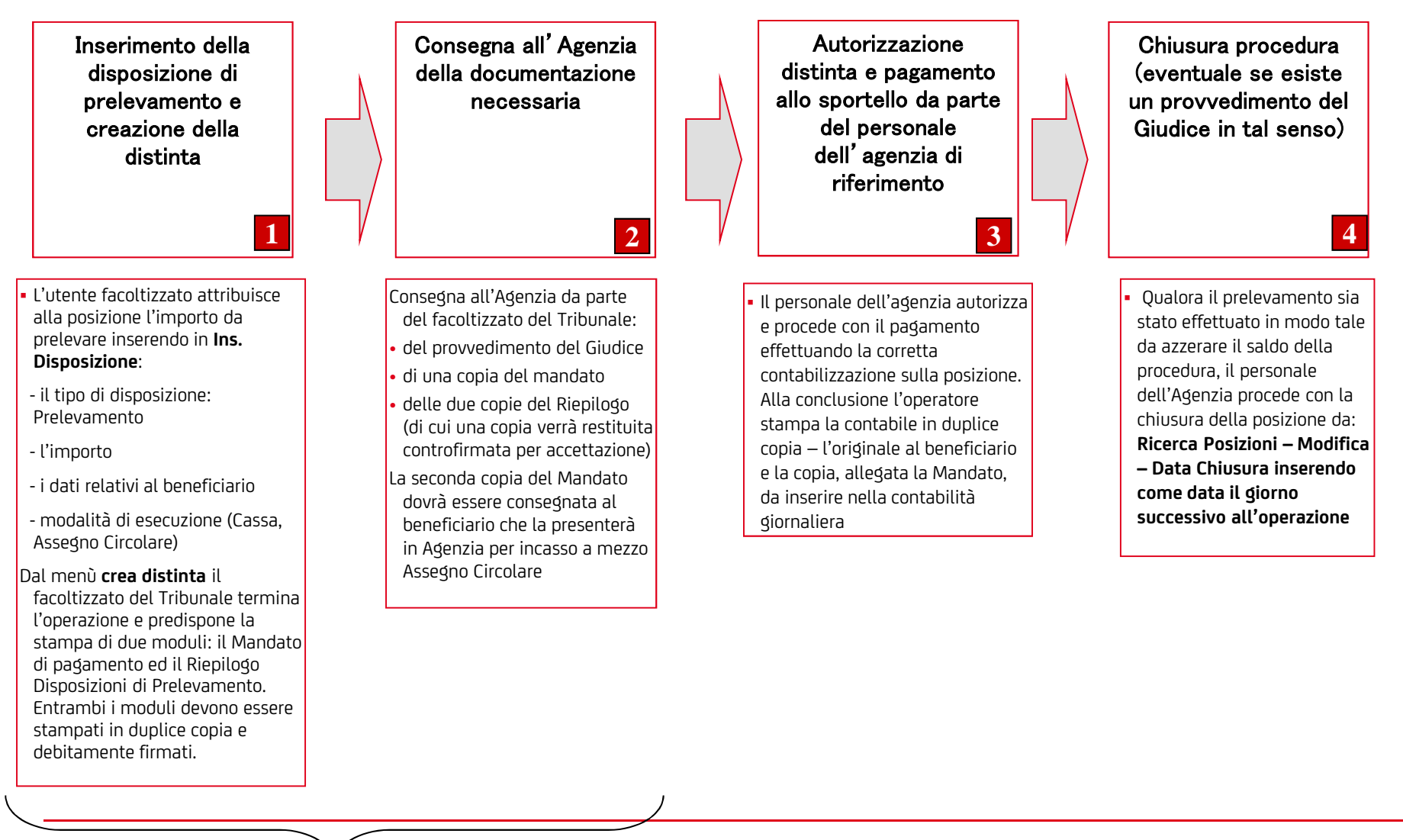

# **Funzioni dispositive - Pagamento da C.I.T. a mezzo bonifico**

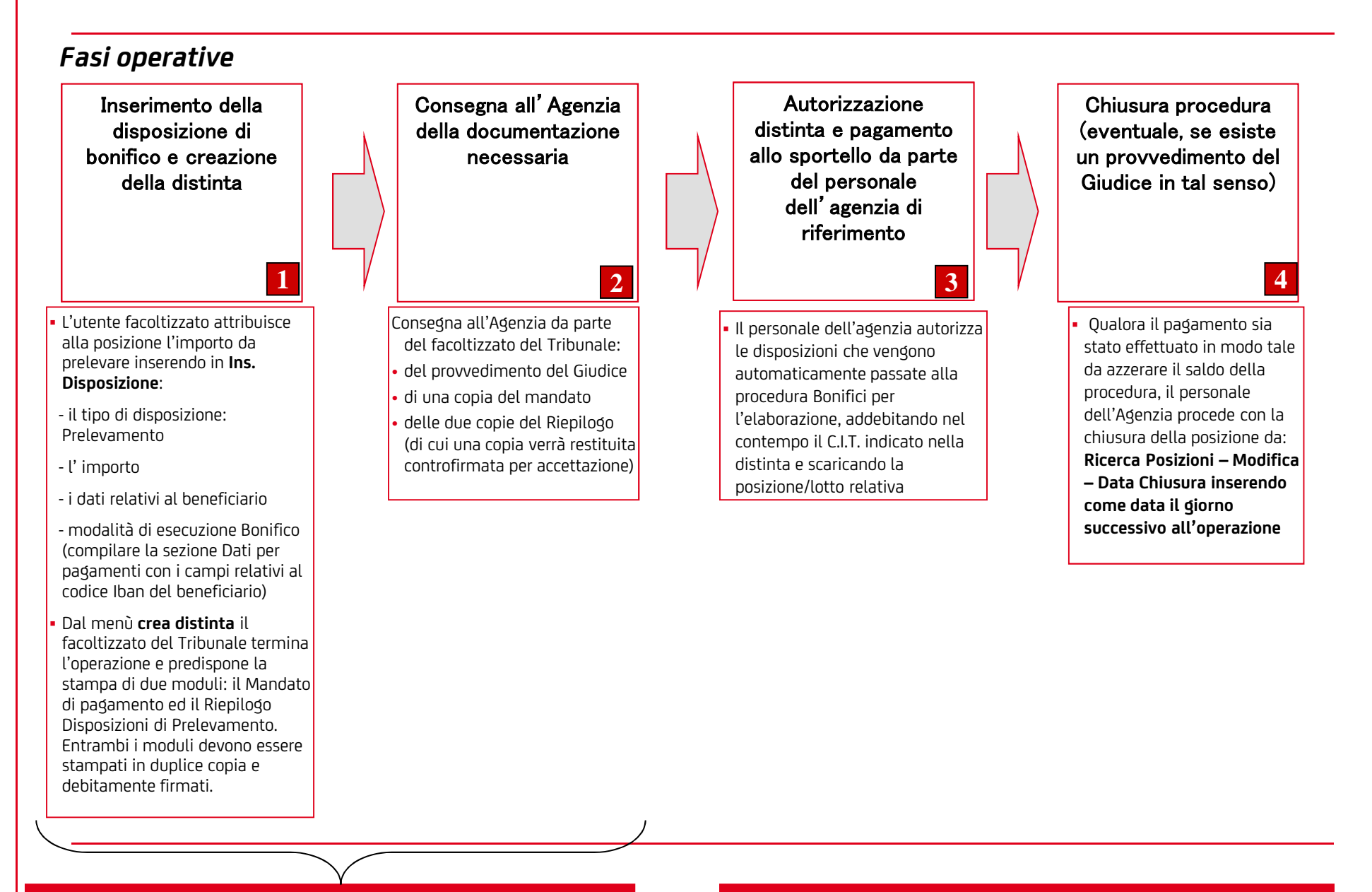

## **Funzioni dispositive – Piani di Riparto**

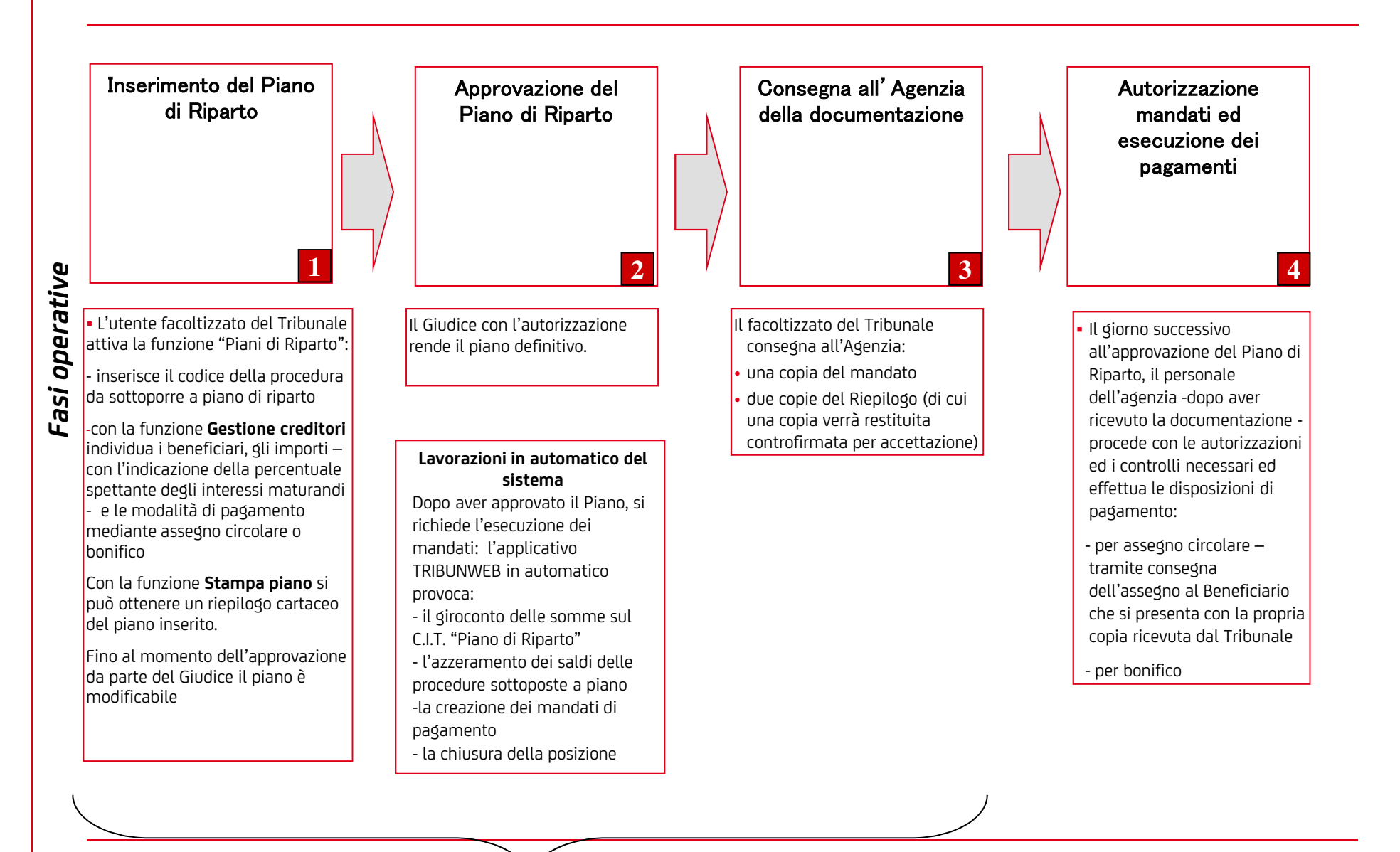

L'operatività relativa alla Conversione di Pignoramento può essere suddivisa in macro fasi:

- **Apertura della posizione e versamento del "quinto"**
- **Versamento del saldo (con possibilità di rateizzazione)**
- **Esito della Procedura**

# **Conversione di pignoramento – Apertura della posizione e versamento del quinto a seguito dell'ordinanza di conversione da parte del Giudice**

Per i versamenti relativi a conversioni di pignoramento è previsto che si presenti in agenzia direttamente **il debitore, anche tramite un suo delegato**. In ogni caso il presentatore deve presentare un documento, a firma del Tribunale, che identifichi il versante e lo autorizzi ad effettuare il versamento. Sul documento deve essere indicato il numero e l'intestazione della procedura.

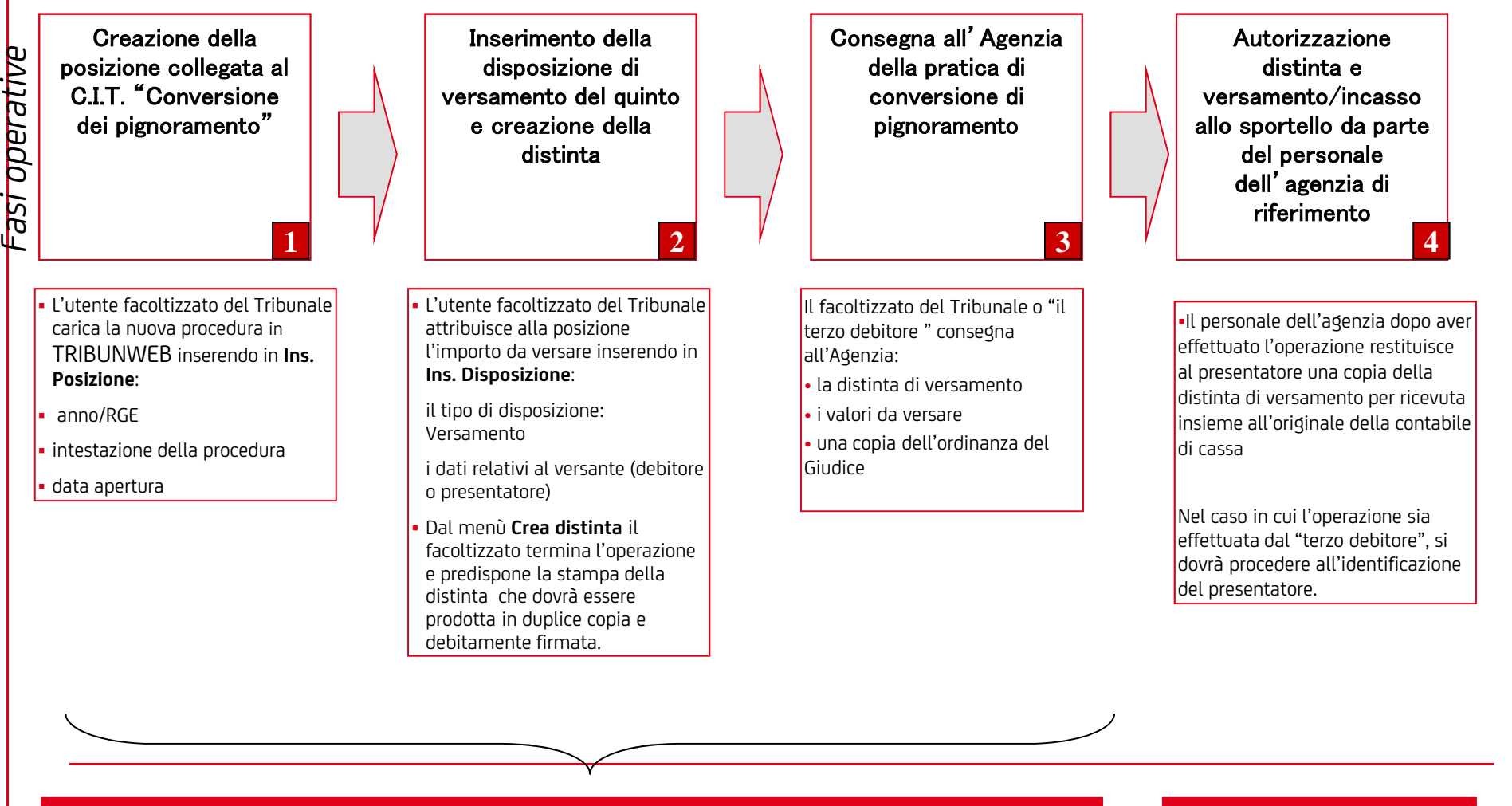

# **Conversione di pignoramento – Versamento del saldo (con possibilità di rateizzazione)**

*Fasi operative*

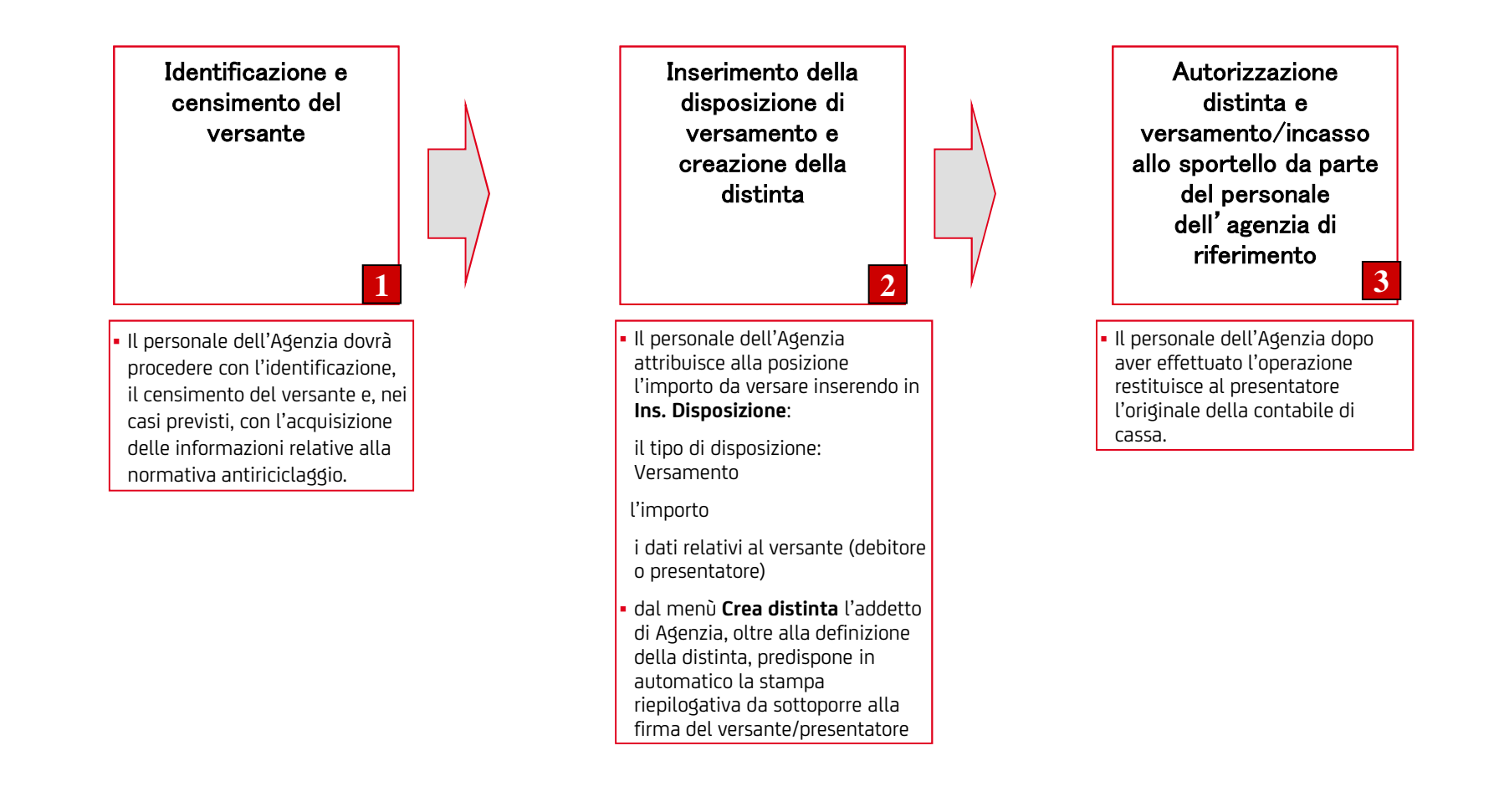

**BANCA**

**Conversione di pignoramento – Esito della procedura a seguito di uno specifico provvedimento del Tribunale**

La chiusura della procedura di conversione – al pari di qualsiasi altro tipo di esecuzione - avviene con la liquidazione della somma.

L'operazione , da effettuarsi a cura di un utente facoltizzato del Tribunale, potrà essere eseguita :

- inserendo in TRIBUNWEB una o più disposizioni di prelevamento/bonifici
- o utilizzando le fasi previste dai Piani di Riparto